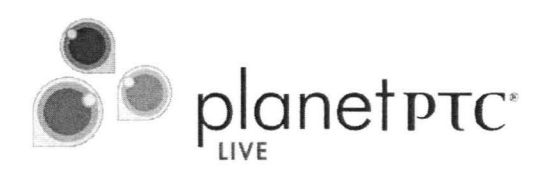

# **Creating Simple Admin Tools** Using Info\*Engine and Java

Dennis G. Kapatos Cory Skradski J.D. Felkins (FELCO Solutions, Inc.) Date: June 6

XML

**JSP** 

HTML

Java<br>Script

Java

Info\*Engine

SOAP

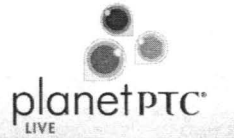

The Engineering Services Contract (ESC) at Kennedy Space Center provides services to NASA for the design and development of flight and ground systems in support of manned space flight. The ESC process support team provides for efficient optimized design and development processes through development, configuration, and implementation of software tools, training, documentation and standards. The team of 7 people supports over 200 engineers and design specialists using Windchill, Pro-E, NX, AutoCAD, and other design and analysis tools.

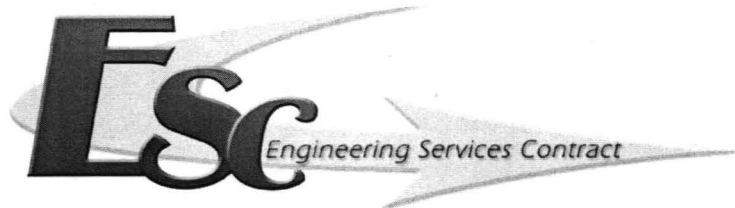

Partnering To Engineer the Future

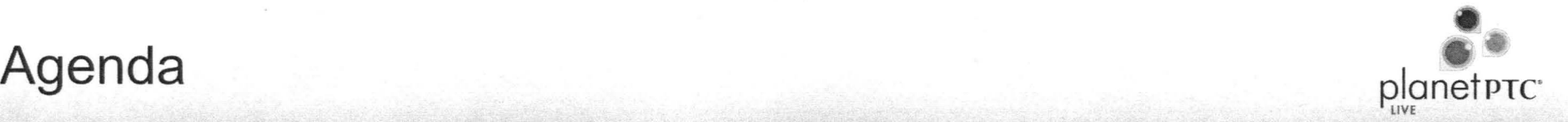

- Common Business Needs
- The lnfo\*Engine and JSP Solution
- **Process Overview**
- Creating Info\* Engine Tasks
- Creating JSP Pages
- Resources and Help

## Common Business Needs

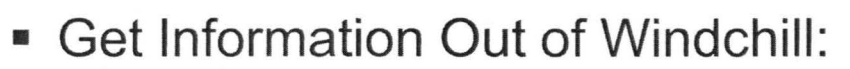

- Generate reports
- Query Windchill for information and return it in a webpage
- Exporting Windchill object information automatically to a third party application
- Create a simple webpage for non-technical users to perform specific actions
- Create, Update, or Perform Actions on Many Objects At Once
	- Duplicating or renaming objects
	- Updating object contents, attributes, lifecycle states, etc.
- Perform Administrative Tasks:
	- Checkin or undo checkout all users' objects at once
	- Correct or update Windchill Object links
	- Changing teams, domain polices, etc....

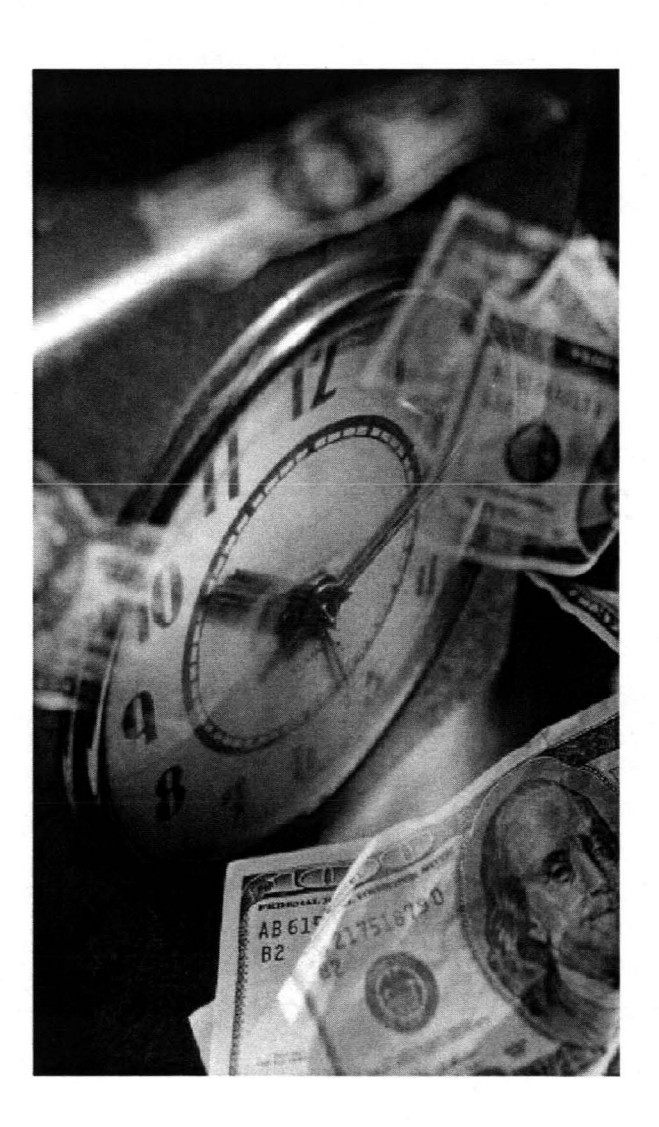

planet PTC<sup>\*</sup>

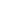

4

# The Info\*Engine and JSP Solution planet PTE planet PTE

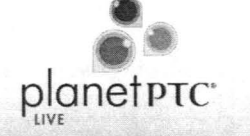

#### Capabilities of lnfo\*Engine and JSP

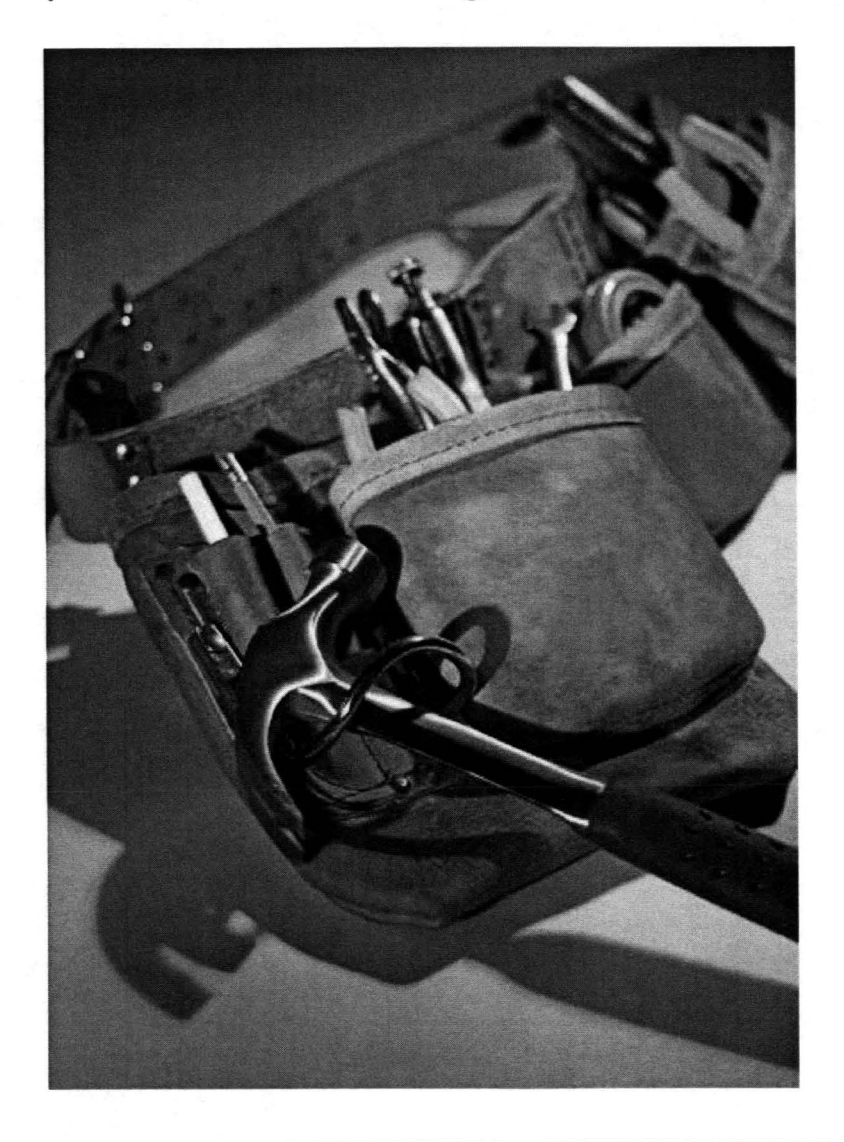

- lnfo\*Engine
	- Perform many actions available in standard Windchill Ul
	- Perform some actions not available in standard Windchill UI
- JSP Pages
	- Provide a web-based UI for custom tools

## The lnfo\*Engine and JSP Solution

### Uses for lnfo\*Engine and JSP

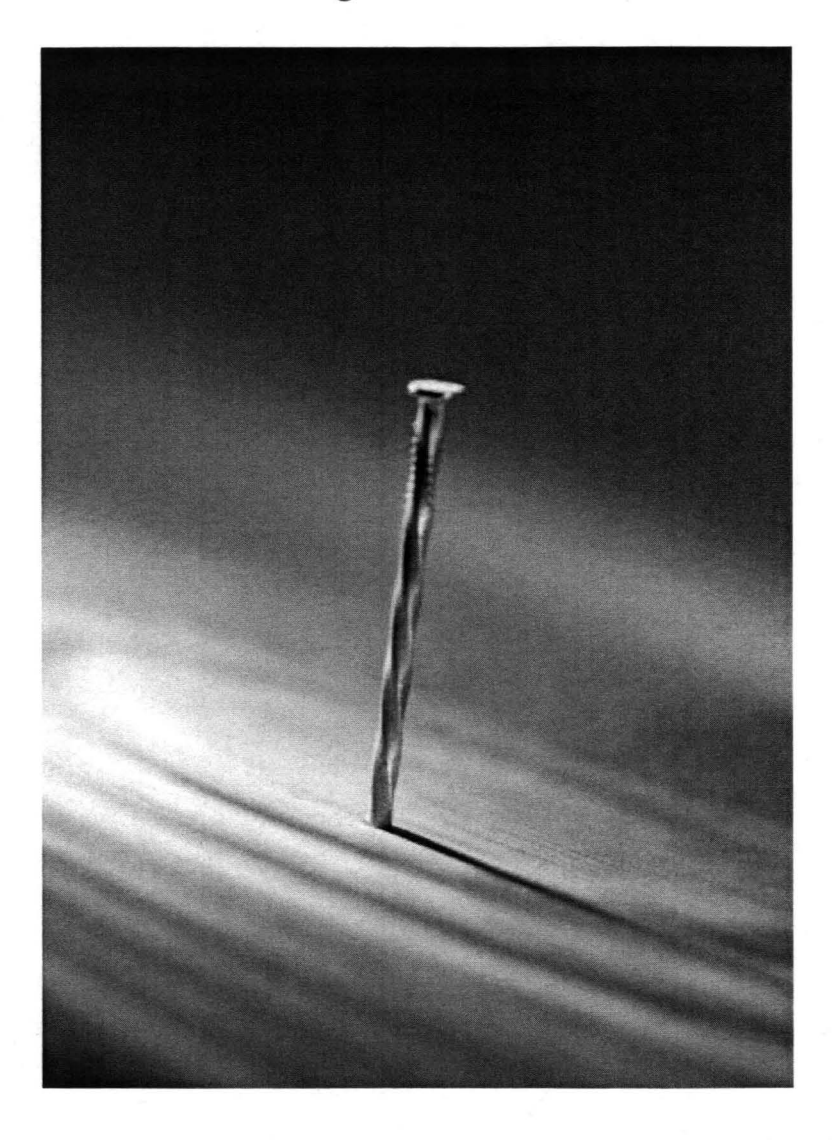

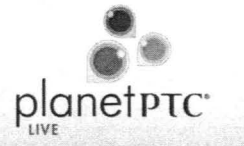

6

- How often is it used?
	- One-time use
	- Frequently performed actions
	- Automated tasks seamlessly integrated into Windchill
- Who can use it?
	- Windchill administrators
	- Specific groups
	- All users

## Demonstration

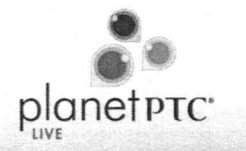

Demonstration of Info\*Engine with JSP

Renaming many objects

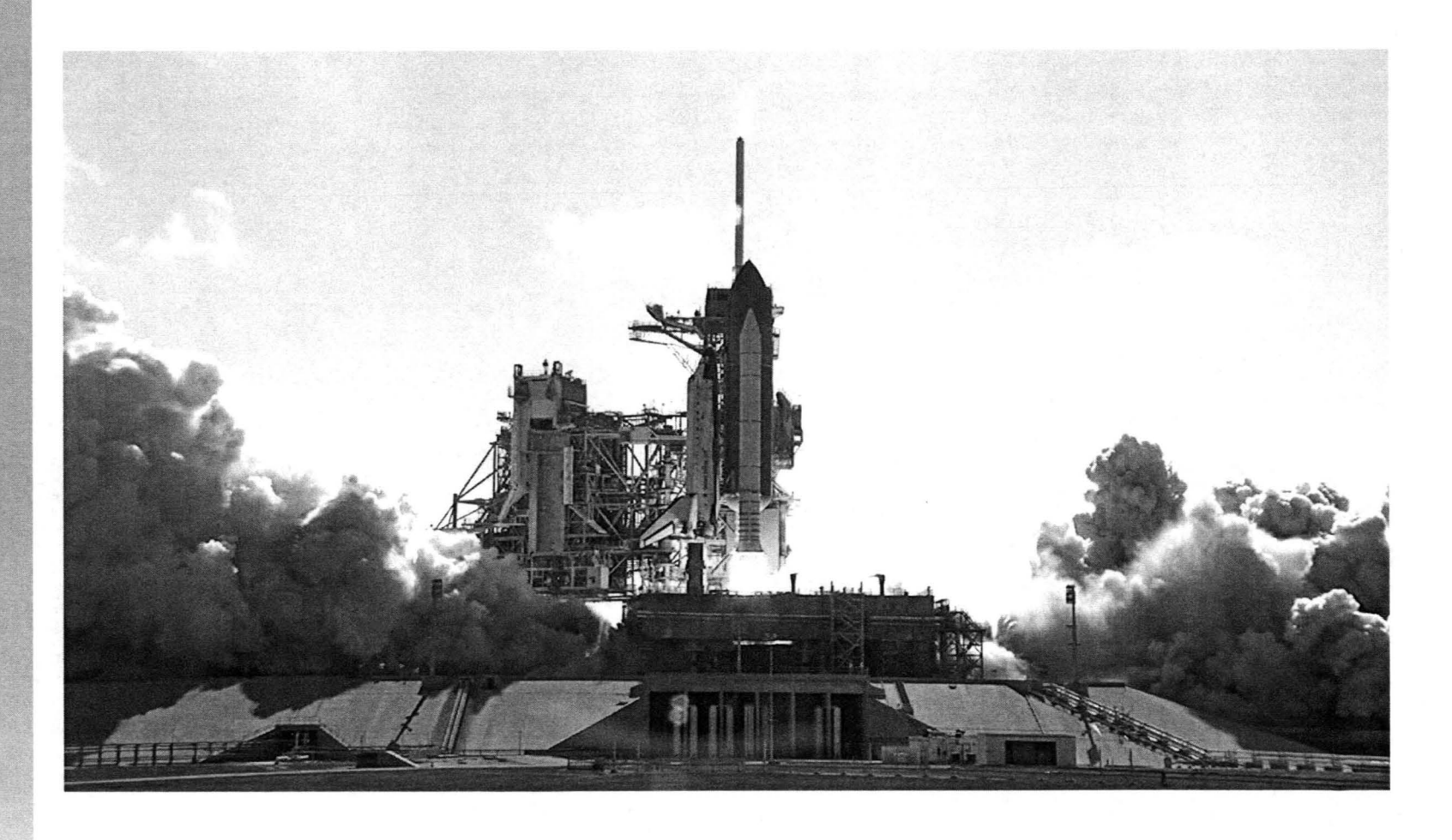

## Process Overview

Steps to Implement lnfo\*Engine and JSP

- 1. Write lnfo\*Engine Task (XML)
- 2. Add XML files to Windchill codebase
- 3. Write JSP page (HTML and JavaScript)
- 4. Add JSP files to Windchill codebase

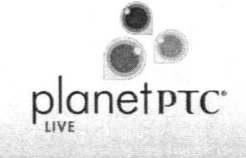

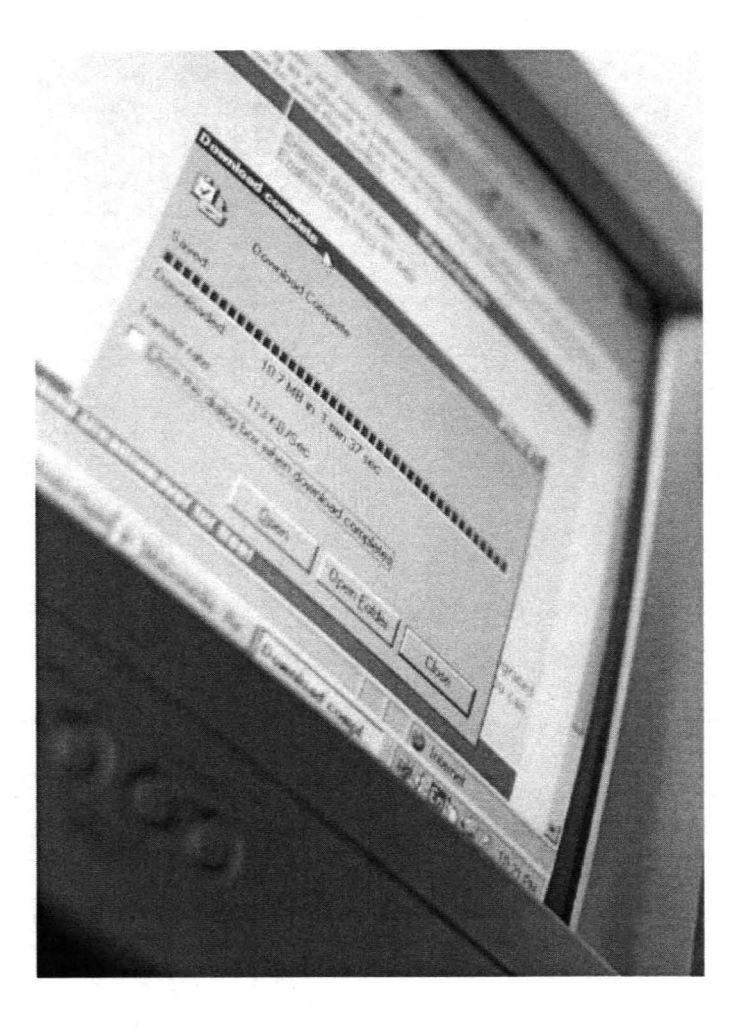

Creating lnfo\*Engine Tasks

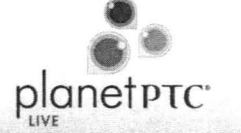

What is lnfo\*Engine?

- lnfo\*Engine Provides a flexible, standard base foundation to automate specific tasks and transfers information to other third party applications. Info\* Engine takes advantage of Service-Oriented Architecture (SOA) with the support for SOAP (Simple Object Access Protocol) and WSDL (Web Service Definition Language). lnfo\*Engine tasks are in written in XML and do not require experience with Java.
- lnfo\*Engine is the glue or underlying foundation of Windchill

## Creating Info\*Engine Tasks planet

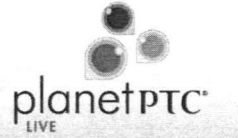

Additional Information

- lnfo\*Engine is installed in every Windchill installation and is free to use within the PTC products.
- No additional licenses are required unless using lnfo\*Engine to connect with third party applications.
- PTC supports lnfo\*Engine
- Does not require a skilled programmer or Java experience
- Easy to implement

## **Creating lnfo\*Engine Tasks**

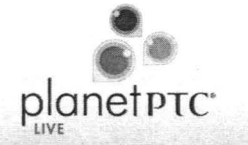

#### lnfo\*Engine Architecture

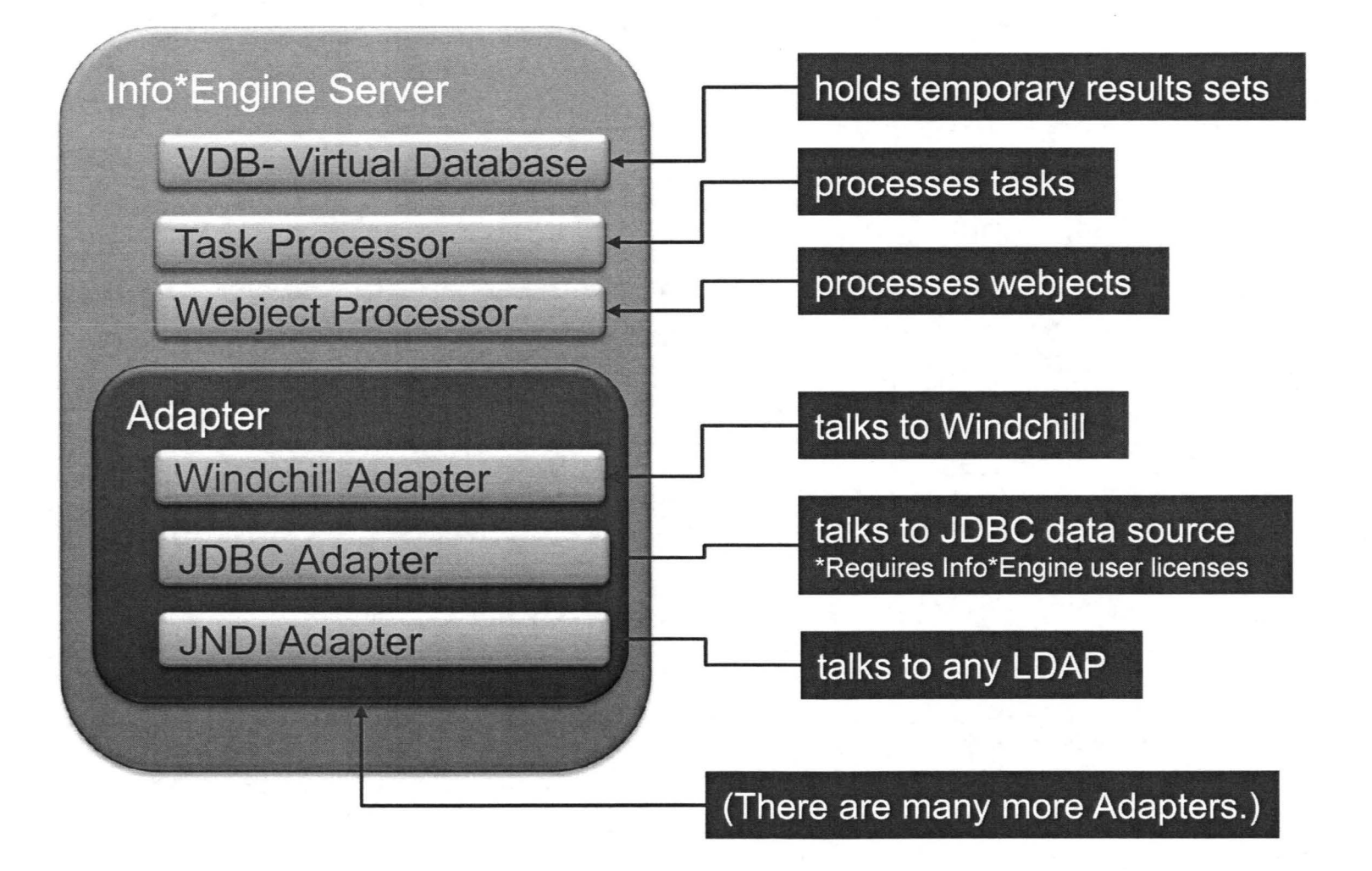

## Creating Info\*Engine Tasks **Discriming Property Creating Info\*Engine Tasks**

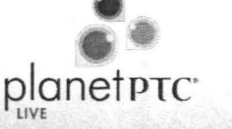

**Understanding Tasks and Webjects** 

- **lnfo\*Engine tasks are text-based xml files. They can control the retrieval and manipulation of data within the lnfo\*Engine environment. Instead of developing a Java application or a JSP, a task can perform many of the same operations as Java applications can.**
- **A task includes Webjects to perform Windchill operations**

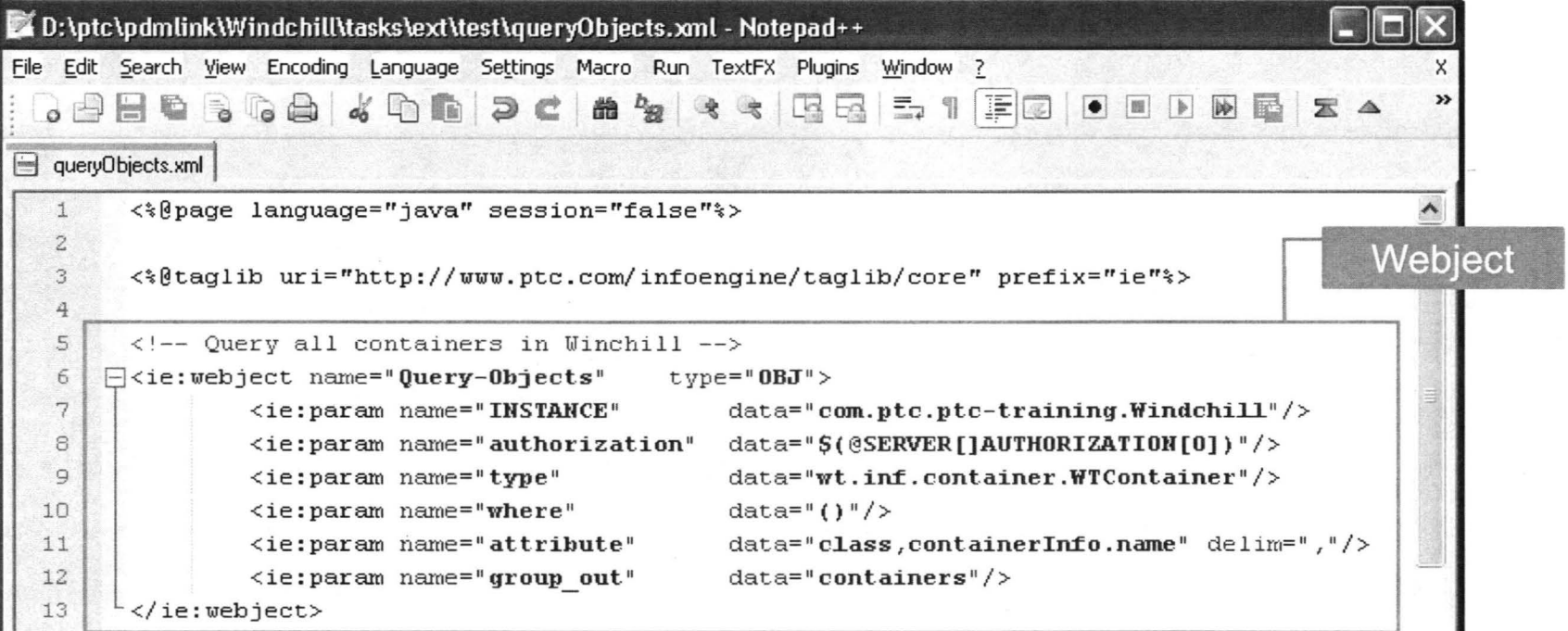

## Creating Info\*Engine Tasks planet PTC

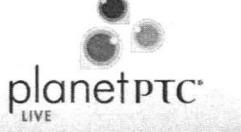

Understanding Tasks and Webjects

- The lnfo\*Task compiler parses lnfo\*Engine tasks and produces Java classes. This improves the performance of executing tasks by eliminating the need to parse and interpret a task each time it is called. It also facilitates embedding tasks in standalone Java applications and JSP pages.
- The task compiler produces the executable Java classes in three basic steps:
	- 1. Parses task sources and generates Java code that implements the task.
	- 2. Calls a Java compiler to produce an executable class from the generated Java source.
	- 3. Calls a class loader to load and instantiate the classes produced by the Java compiler.

## Creating Info\*Engine Tasks

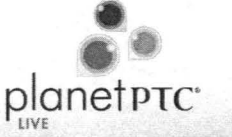

#### Structure of a Webject

• Webjects are the basic form to do most significant actions in Info\*Engine. They are custom tag libs. Webjects supported by the Windchill adapter accept parameters that specify database user credentials and query criteria.

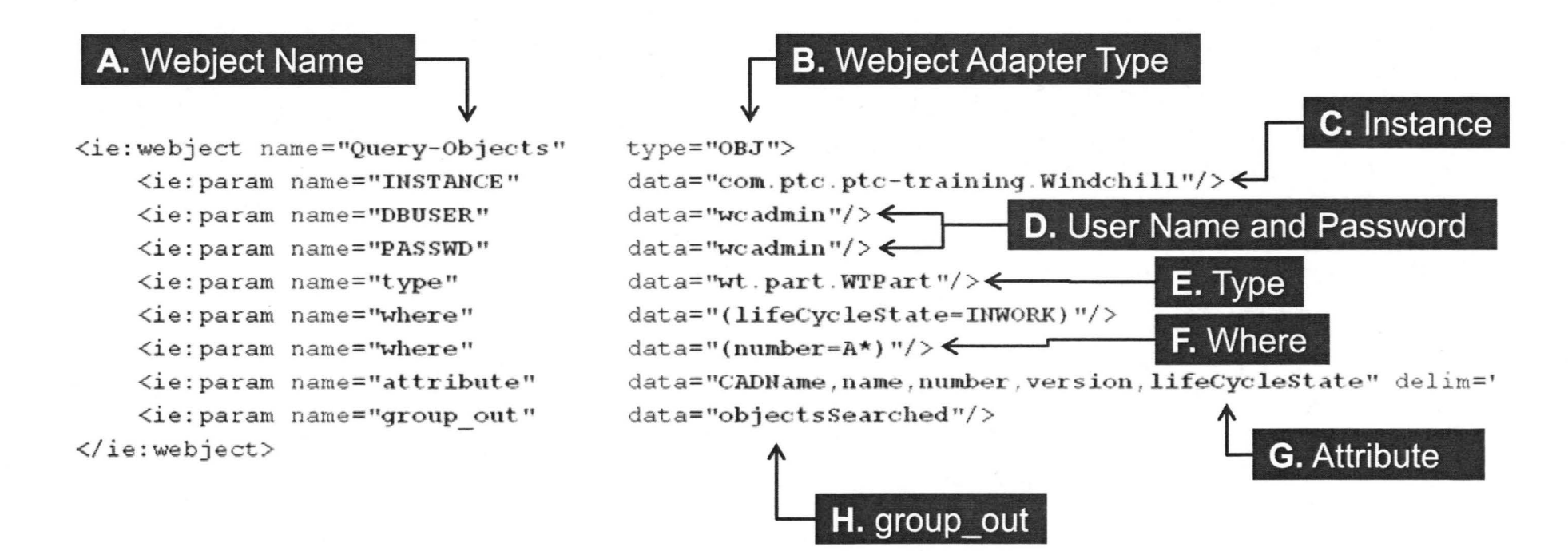

Creating Info\*Engine Tasks planet PTE

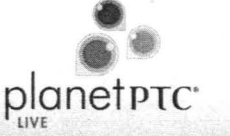

Webject Adapters

Most Common **Types** 

• Webjects are the basic form to do most significant actions in lnfo\*Engine. They are custom tag libs. Webjects supported by the Windchill adapter accept parameters that specify database user credentials and query criteria.

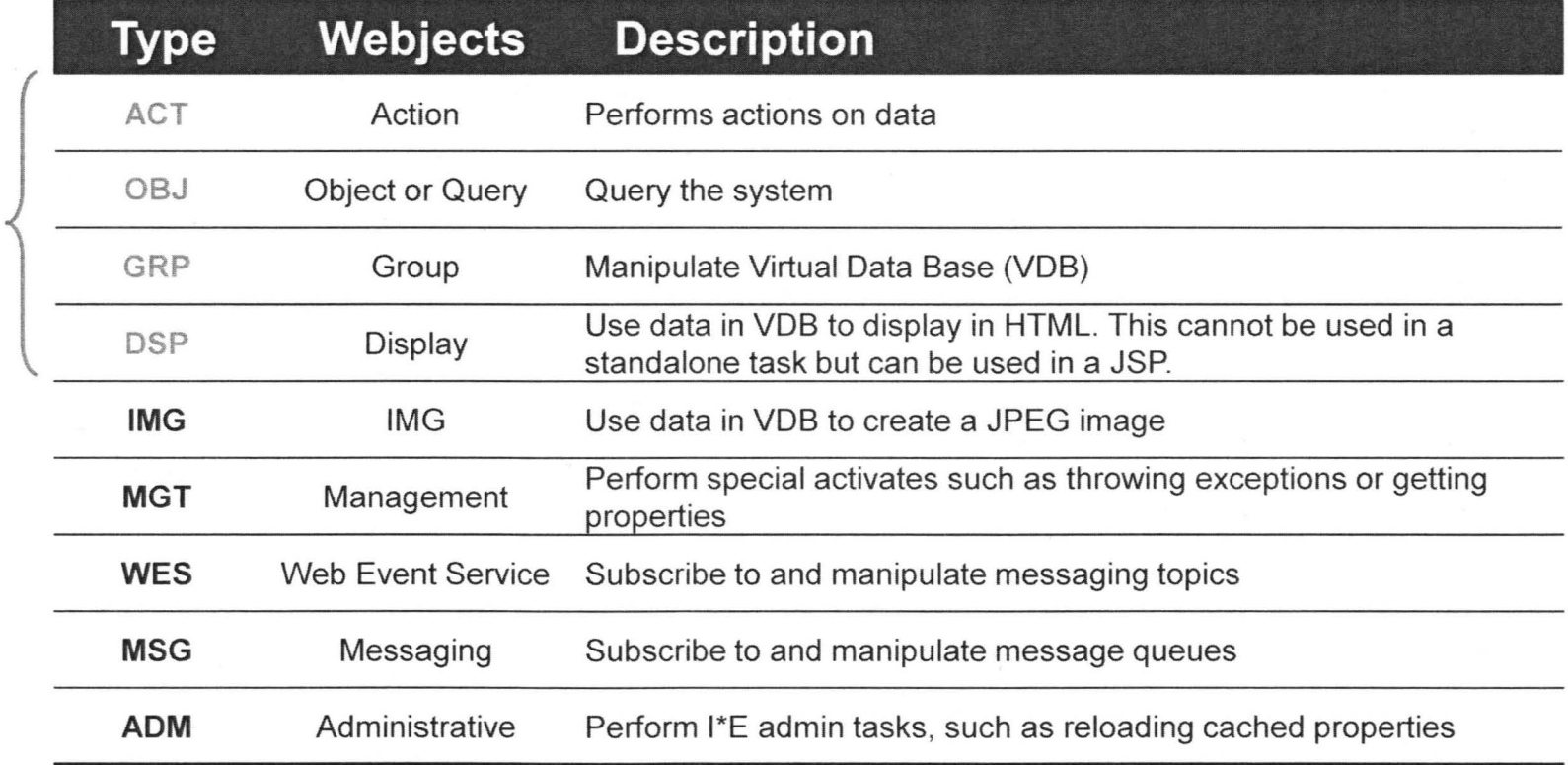

Creating Info\*Engine Tasks planet PTE

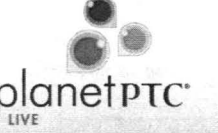

Running a lnfo\*Engine Task

• The output of an lnfo\*Engine task is in the form of XML. When running a task from the browser, the URL must include the host name and application URL prefix specified where I\*E was installed. It also includes the /servlet/IE/tasks prefix, which directs the servlet to the task processor. And specifying the path where the xml task is located.

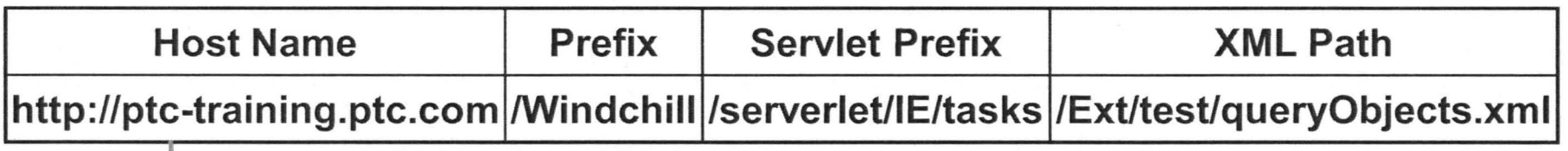

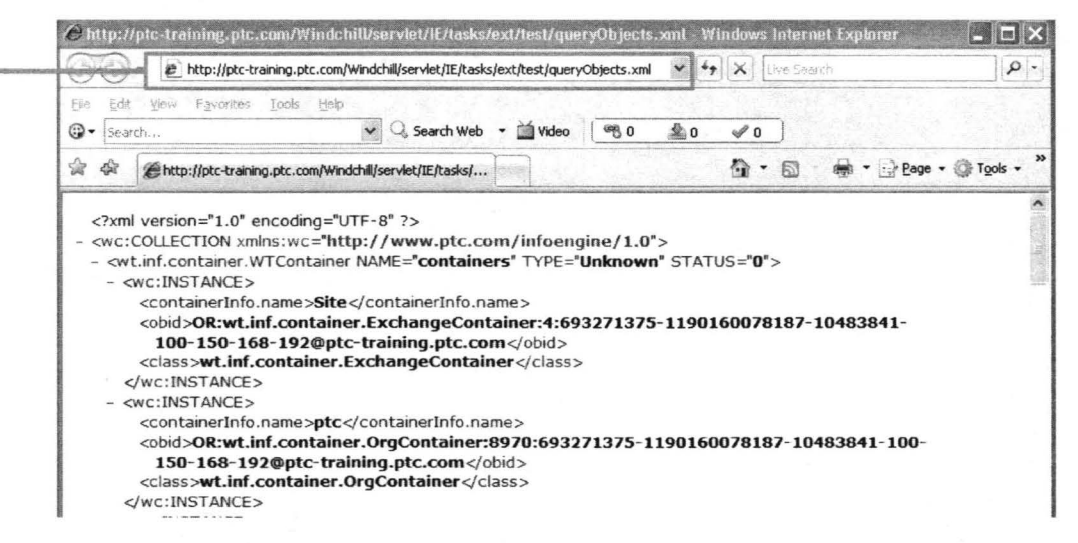

## **Demonstration**

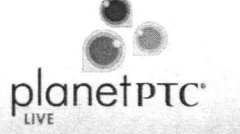

Demonstration of lnfo\*Engine Task

- Update a objects attribute
- Modify Revisions of many CAD Document
- Updating Links between WTParts to CAD Documents.

Creating JSP Pages planet PTE Property planet PTE

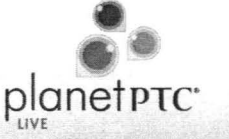

What is a JSP?

- Java Server Pages (JSP) is a core technology of J2EE (the Java 2 Platform, Enterprise Edition) and solutions based upon EJB (Enterprise Java Beans).
- lnfo\*Engine supports the development of enterprise custom Java applications and provides a JSP processor as an extension of the lnfo\*Engine servlet engine. The JSP processor dynamically translates JSP pages into servlets.
- Usually, a JSP page is an HTML page with some additional JSP tags and some embedded Java code. However, inclusion of JSP tags or embedded Java is not mandatory, so a page containing only HTML is a legitimate JSP page.
- JSP pages that interact with lnfo\*Engine usually contain a simple set of JSP tags and a set of custom lnfo\*Engine tags that define the Webjects that are then executed when the page is accessed.

# Creating JSP Pages  $\frac{1}{2}$

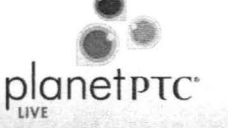

What is a JSP?

- JSP pages can include HTML, Java Classes, Java Scripts, Scriptlets, and lnfo\*Engine code (Webjects).
- JSP pages are resided on a server
- A very simple example of a JSP page is shown below.

```
HTML><BODY> 
<%> 
    //This is a scriptlet. 
    System.out.println( "Evaluating date now" );
    java.util.DataFrame date = new java.util.DataFrame();Hello! The time is now \langle & = date \langle >
</BODY>
</HTML>
```
Creating JSP Pages planet PTC

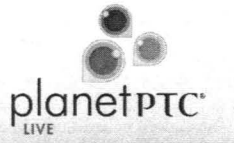

Location of a Windchill JSP

- When lnfo\*Engine is installed, the installer specifies an lnfo\*Engine installation directory which determines where JSP pages must be stored. All lnfo\*Engine JSP pages must reside under the codebase directory where lnfo\*Engine is installed.
- All JSP pages are saved on the Windchill server at the below location.
- <Windchill>\codebase\infoengine\jsp\

Creating JSP Pages planet PTE lives by planet

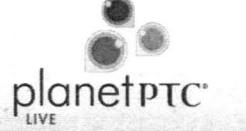

Executing a Windchill JSP

• The URL to execute a JSP page includes the host name and Windchill application URL with "infoengine/jsp/" and the path to the JSP page.

Example of executing a JSP page URL is below.

http://train.ptc.com/Windchill/infoengine/jsp/examples/My\_Simple.jsp

When the file is executed, the Web Server passes the URL to the JSP processor.

## **Creating JSP Pages**

#### **Creating a Simple JSP**

- **There are many IDE that help develop JSP pages. Some examples are Coffer Cup, Eclipse, and Net Beans or a developer could use a good text editor like Notepad++.**
- **To the right is a simple JSP page with two Webjects.**

<%@page language="java" session="false"%> <%@taglib uri="http://www.ptc.com/infoengine/taglib/core" prefix="ie"%> <ie: gecService varName="ieService"/> <ie:webj ecc name="Query-Objects" type="OBJ"> <ie:param name="INSTANCE" data="com.ptc.ptc-training.Windchill"/> <ie: param name="auchorization" daca="\$ (13SERVER[] AUTHORIZA.TION[O]) "/> daca="wt.part. WTParc"/> <ie:param name="type" data="(lifeCycleState=INWORK)"/> <ie:param name="vhere" <ie:param name="where"  $data=" (number=A*) */$ <ie : par am name="attribuce" data="CADName,name,number,version, lifeCycleState,checkoutinfo.state, containerName,type" delim=","/> <ie:param names"group\_ouc" daca="objecc:sSearched"/> </ie:webject> cype="GRP"> <ie:vebject name="Sort-Group" <ie: par am name="GROUP IN" daca•"objectsSearched"/> <ie:param name="SORTBY"  $data="name"$ <ie :param narne•"GROUP\_OUT" data•"objectsSearcbed"/>  $\langle$ /ie:webject> <ie:webject name="Display-Table" type="DSP"/>  $\langle$ html> <head> </body> **HTML Section**  <title>JSP Display</title> </body>  $\langle$ /html>

planet PTC

## Demonstration

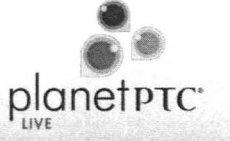

Demonstration of Running a JSP

Running the My\_Simple.jsp

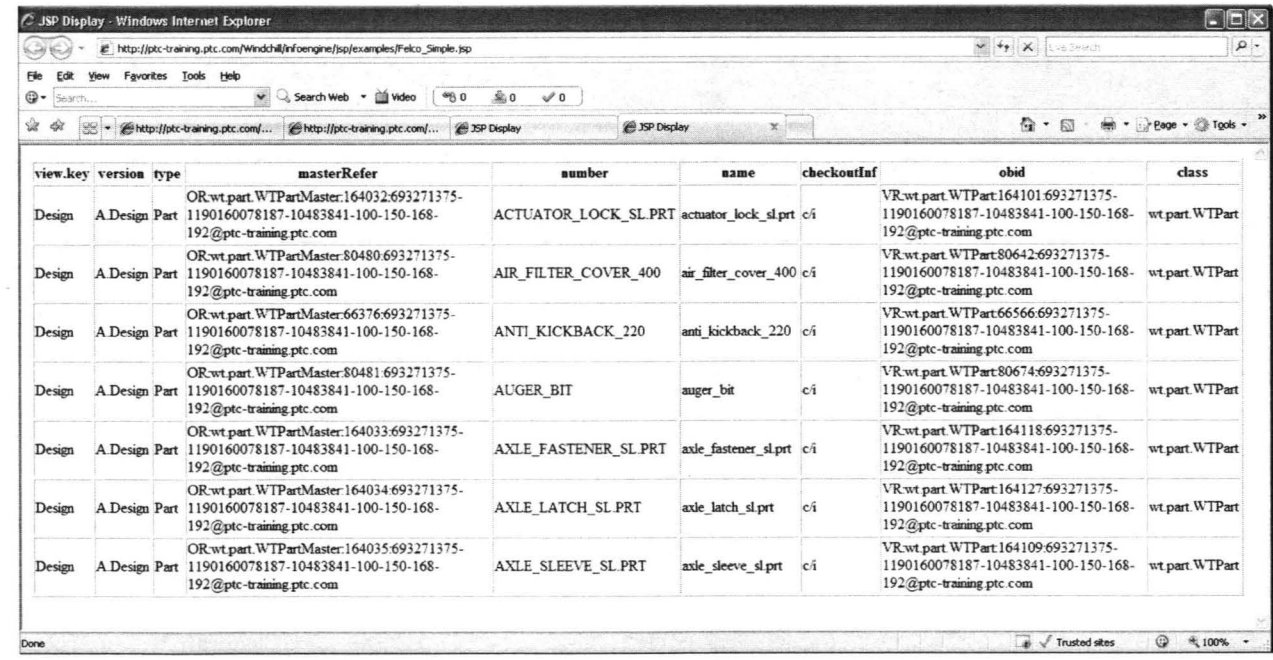

**Creating JSP Pages** 

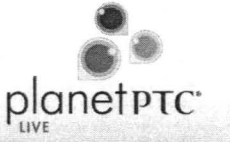

Using HTML and Webjects in a JSP

• The previous demonstration displays a table output of the Webjects results, but the table display is not what you want. The below images displays a HTML table to control the display.

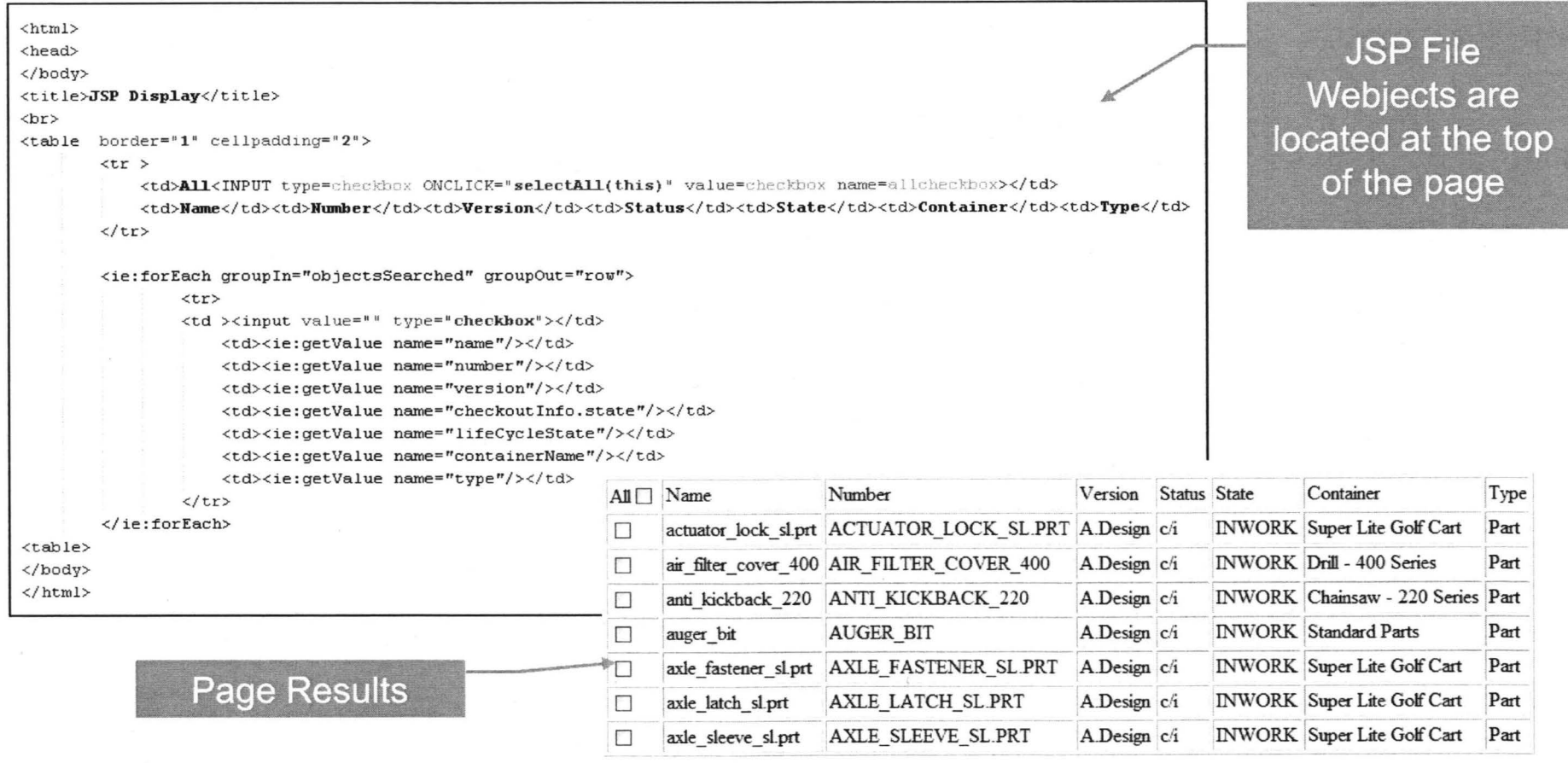

## Demonstration planet PTC

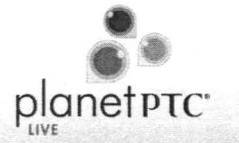

Demonstration of HTML and lnfo\*Engine in a JSP

- Displaying information using HTML elements
- Reviewing a complex JSP page
- Showing PTC JSP examples

## **Resources and Help planet PTE planet PTE**

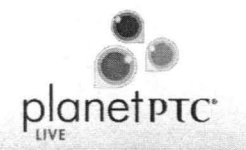

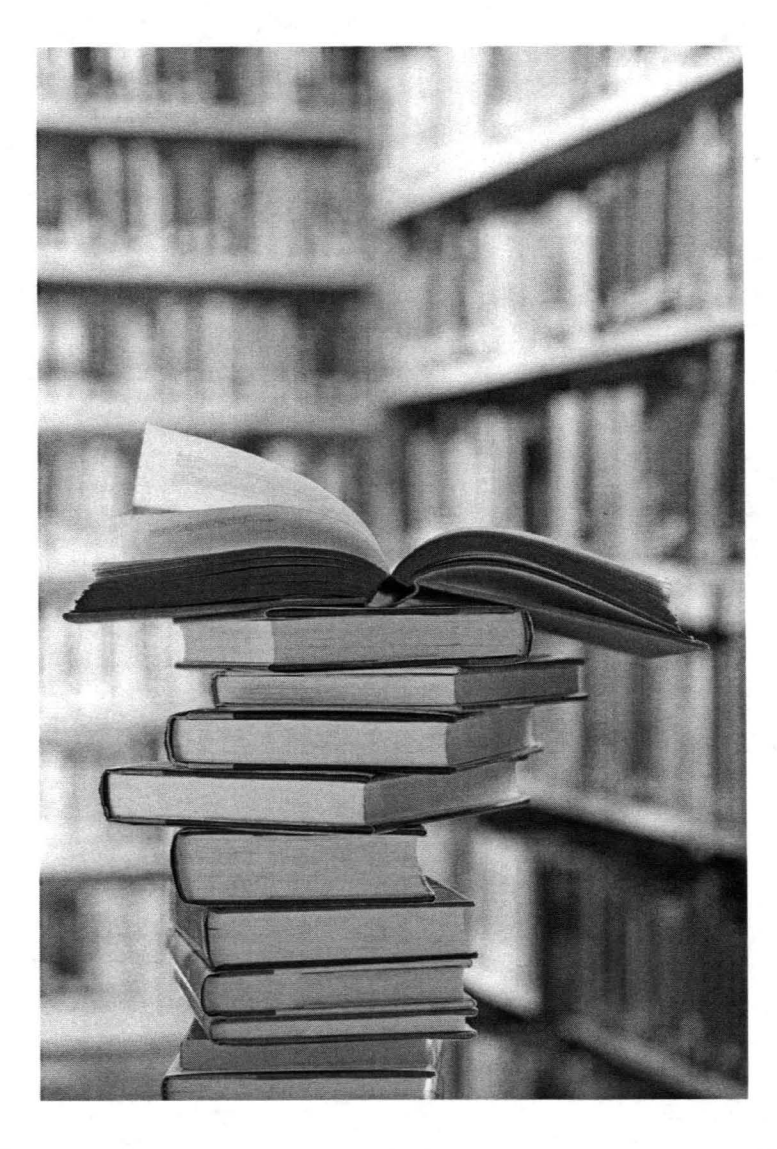

- Adapter Guide: WCAdapterGuide.pdf
- User Guide: IEUsersGuide.pdf
- Java Adapter Development Kit: IEJADKGuide.pdf
- Java Naming Directory Interface Adapter Guide: JNDIAdapterGuide.pdf
- Felco Solutions Website: http://www.felcosolutions.com